### Επιχειρηματικά Δίκτυα Η/Υ: Εντολές των Windows

Ανδρέας Παπαζώης

Τμ. Διοίκησης Επιχειρήσεων

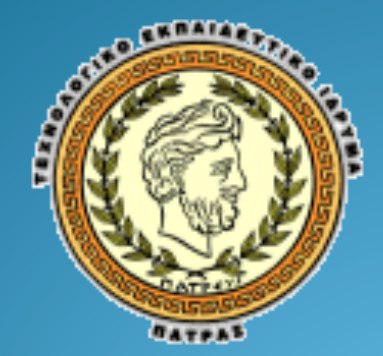

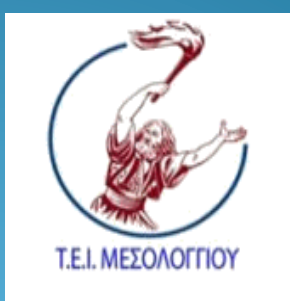

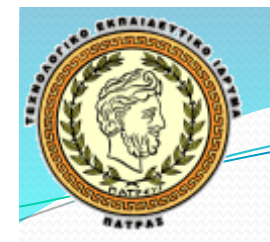

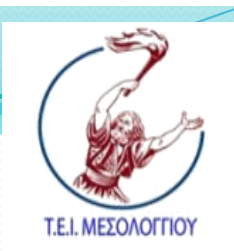

# Περιεχόμενα Εργ. Μαθήματος

- · Εισαγωγή στις εντολές των Windows
- $\bullet$  Οι εντολές που σχετίζονται με το δίκτυο του υπολογιστή
- Παραδείγματα εντολών και εκτέλεσής τους

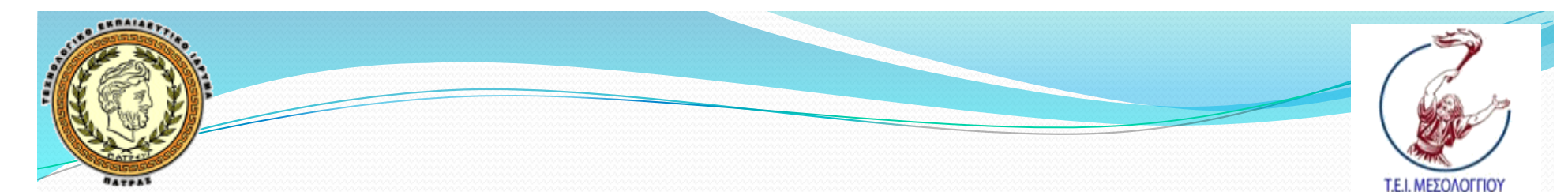

# Βασικές Εντολές

- · Για να εκτελεστούν οι εντολές MS-DOS θα πρέπει να ανοιχτεί η<br>γραμμή εντολών των Windows
- Βασικές εντολές που δε σχετίζονται άμεσα με δίκτυα είναι οι  $εξής$ :
	- **DIR**: Παρουσιάζει μία λίστα με τα περιεχόμενα του τρέχοντος<br>καταλόγου ή του καταλόγου που δόθηκε μαζί με την εντολή
	- **· CD**: Αλλάζει τον τρέχοντα κατάλογο σε αυτόν που δίνεται με την<br>εντολή
	- **MD**: Δημιουργεί ένα νέο κατάλογο στον τρέχοντα κατάλογο ή σε<br>μία θέση που δόθηκε μαζί με την εντολή
	- **· RD**: Διαγράφει ένα κενό κατάλογο στον τρέχοντα κατάλογο ή σε<br>μία θέση που δόθηκε μαζί με την εντολή
	- **· TREE**: Παρουσιάζει με μορφή σχεδιαγράμματος τη δομή των<br>καταλόγων στο σύστημα
	- **· COPY**: Αντιγράφει ένα αρχείο σε μία θέση στο σύστημα
	- **· REN**: Μετονομάζει κάποιο αρχείο

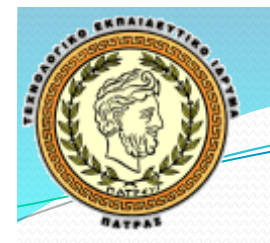

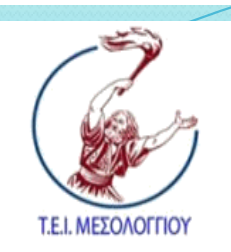

# Βασικές Εντολές (συν.)

- Άλλες βασικές εντολές που δε σχετίζονται άμεσα με δίκτυα:(
	- **DEL**: Διαγράφει το αρχείο που δίνεται με την εντολή
	- TYPE: Τυπώνει στην οθόνη τα περιεχόμενα ενός αρχείου<br>
	κειμένου<br>
	 DATE: Τυπώνει ή ρυθμίζει την ημερομηνία στο σύστημα<br>
	 TIME: Τυπώνει ή ρυθμίζει την ώρα στο σύστημα<br>
	 CLS: Καθαρίζει την οθόνη της γραμμής εντολών από κειμένου
	- **DATE**: Τυπώνει ή ρυθμίζει την ημερομηνία στο σύστημα
	- **ΤΙΜΕ**: Τυπώνει ή ρυθμίζει την ώρα στο σύστημα
	- **CLS**: Καθαρίζει την οθόνη της γραμμής εντολών από υπόλοιπα προηγούμενων εντολών
	- **CHKDSK**: Ελέγχει την αρτιότητα μίας μονάδας δίσκου

Τμ.(Δίοικησης(Επιχειρήσεων( ΤΕΙ(Δυτικής(Ελλάδας

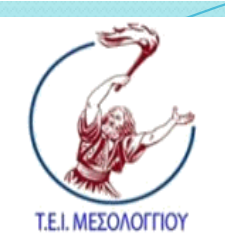

## Εντολή PING

- · Δέχεται ως όρισμα μία IP διεύθυνση ή ένα URL (όνομα<br>κόμβου)
- Η εκτέλεσή της τερματίζεται με Ctrl+C
- Η βασική της λειτουργία είναι η εξής:
	- $\bullet$  Στέλνει μηνύματα προς τον κόμβο που δόθηκε ως όρισμα(
	- Καταγράφει αν κάθε μήνυμα απαντήθηκε
	- Καταγράφει το χρόνο που απαιτήθηκε για να ληφθεί η  $\alpha$ πάντηση στο μήνυμα (round trip time)
	- Στο τέλος παρουσιάζει συνολικά στατιστικά από την εκτέλεση της εντολής
- · Χρησιμοποιείται κυρίως όταν υπάρχουν προβλήματα συνδεσιμότητας προς συγκεκριμένη διεύθυνση

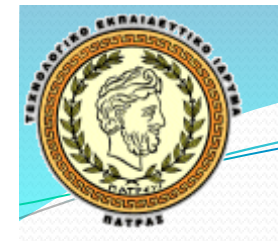

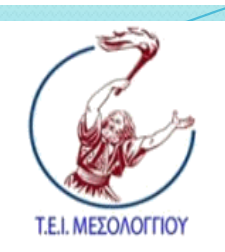

#### Εντολή TRACERT

- · Δέχεται ως όρισμα μία IP διεύθυνση ή ένα URL
- · Χρησιμοποιείται για τον εντοπισμό της διαδρομής των πακέτων από τον δικό μας προς κάποιο άλλο κόμβο
- Η βασική της λειτουργία είναι η εξής:
	- $\bullet$  Ο υπολογιστής μας στέλνει ένα μήνυμα προς τον προορισμό
	- Κάθε ενδιάμεσος δρομολογητής καταγράφεται καθώς και ο χρόνος απόκρισής του
	- Στο τέλος παρουσιάζονται τα στατιστικά για όλους τους κόμβους (ενδιάμεσους δρομολογητές και τον τελικό προορισμό) με μορφή πίνακα
- · Χρησιμοποιείται όταν υπάρχουν προβλήματα συνδεσιμότητας προκειμένου να εντοπιστεί το σημείο που χάνονται τα πακέτα στη δικτυακή διαδρομή

Τμ.(Δίοικησης(Επιχειρήσεων( ΤΕΙ(Δυτικής(Ελλάδας

Τμ. Δίοικησης Επιχειρήσεων<br>ΤΕΙ Δυτικής Ελλάδας

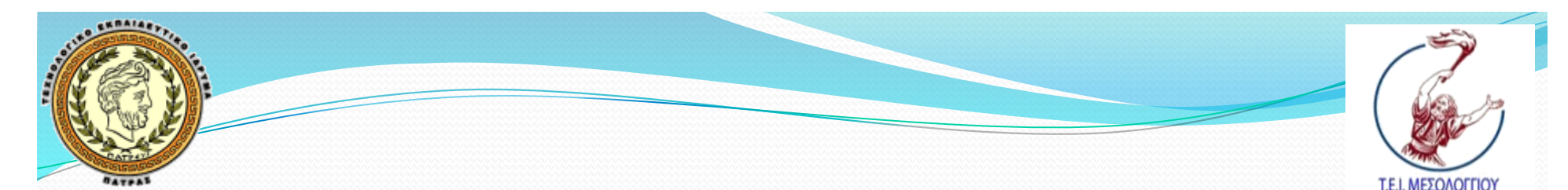

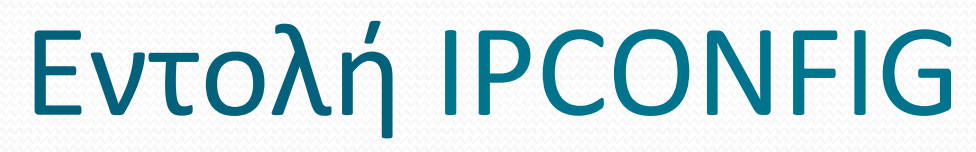

- Εμφανίζει τις ρυθμίσεις των καρτών δικτύων και άλλες σχετικές πληροφορίες σχετικά με το δίκτυο
- Ενδεικτικές εφαρμογές είναι οι εξής:
	- **· ipconfig /all:** εμφανίζει τις πληροφορίες για όλες τις<br>κάρτες δικτύου του υπολογιστή μας
	- **· ipconfig /renew:** ζητά ανανέωση της IP διεύθυνσης<br>από τον εξυπηρετητή DHCP
	- **· ipconfig /displaydns:** εμφανίζει τις προσωρινά<br>αποθηκευμένες πληροφορίες DNS (αντιστοιχήσεις ονομάτων με IP διευθύνσεις) που υπάρχουν στο σύστημα(
	- **· ipconfig /flushdns:** διαγράφει όλες τις προσωρινά<br>αποθηκευμένες πληροφορίες DNS του υπολογιστή μας

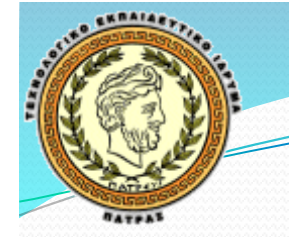

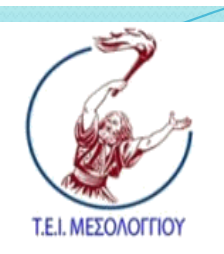

#### Εντολή NETSTAT

- Παρουσιάζει στατιστικά στοιχεία για τις υπάρχουσες συνδέσεις, τις δικτυακές συσκευές και τα πρωτόκολλα
- Ενδεικτικές εφαρμογές είναι οι εξής:
	- **· netstat –a:** εμφανίζει συγκεντρωτικά τις πληροφορίες για τις συνδέσεις που έχουν εγκατασταθεί προς άλλους υπολογιστές
	- **netstat –s:** εμφανίζει στατιστικά για κάθε πρωτόκολλο
	- **netstat –e:** εμφανίζει στατιστικά για τη σύνδεση Ethernet
	- **netstat –r:** εμφανίζει τα περιεχόμενα των διαθέσιμων πινάκων δρομολόγησης

Τμ.(Δίοικησης(Επιχειρήσεων( ΤΕΙ(Δυτικής(Ελλάδας

Τμ. Δίοικησης Επιχειρήσεων<br>- ΤΕΙ Δυτικής Ελλάδας

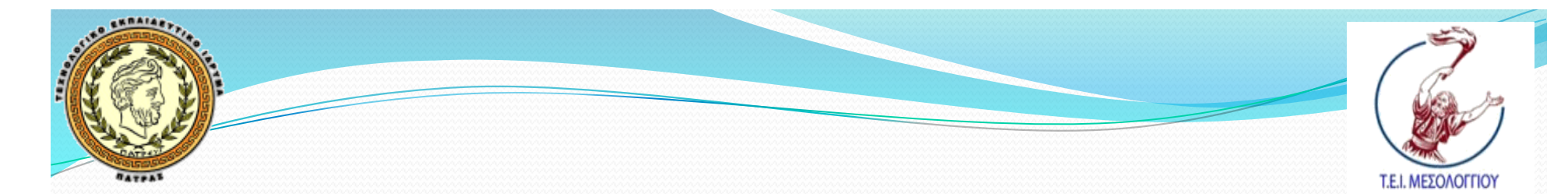

#### Εντολή NSLOOKUP

- $\bullet$  Στέλνει αίτημα DNS προς τον καθορισμένο εξυπηρετητή DNS του συστήματος
- Όρισμα της εντολής είναι το όνομα ενός κόμβου
- Σαν δεύτερο όρισμα μπορεί να χρησιμοποιηθεί ένας εξυπηρετητής DNS της επιλογής μας (αν δεν επιθυμούμε να χρησιμοποιηθεί ο προκαθορισμένος)

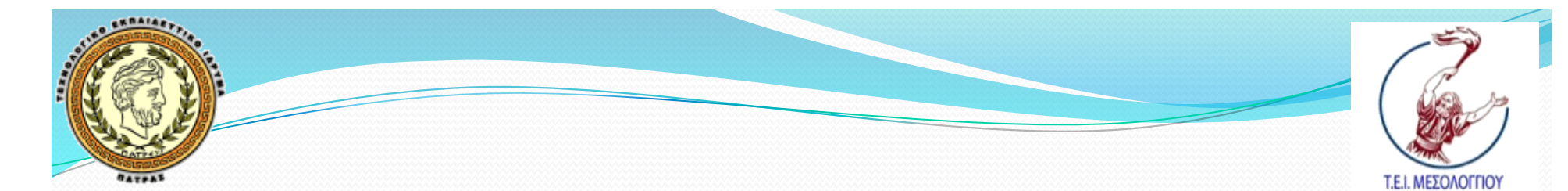

#### Εντολή ΝΕΤ

- Χρησιμοποιείται προκειμένου:
	- να τροποποιήσει
	- να διορθώσει
	- να παρουσιάσει
	- ... το δίκτυο και τις ρυθμίσεις του στο συγκεκριμένο μηχάνημα.
- Ενδεικτικά δίνει τη δυνατότητα ρυθμίσεων:
	- των λογαριασμών των χρηστών και ομάδων χρηστών
	- των υπηρεσιών που παρέχονται
	- $\bullet$  των διαμοιραζόμενων πόρων του συστήματος
- · Επίσης παρέχει στατιστικά για τα παραπάνω

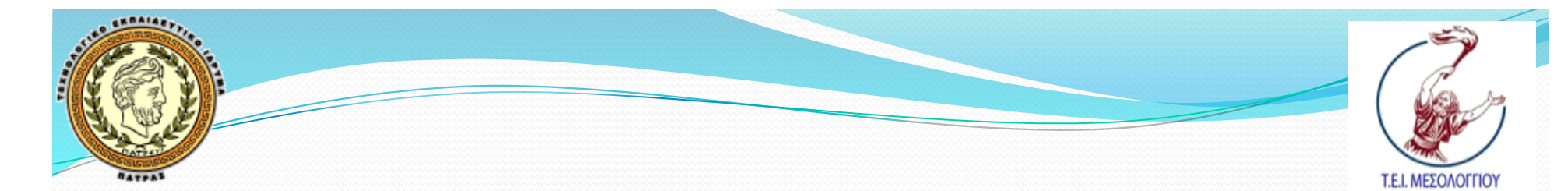

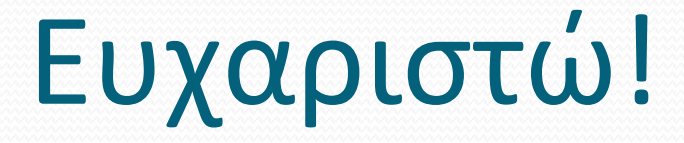

#### Επικοινωνία: papazois@ceid.upatras.gr

Τμ. Δίοικησης Επιχειρήσεων<br>ΤΕΙ Δυτικής Ελλάδας Τμ.(Δίοικησης(Επιχειρήσεων( ΤΕΙ(Δυτικής(Ελλάδας

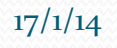